#### **Good Uses for a Smart Phone #9**

Kent Quisel Computer Club February 2021

# Tips for a Simple Phone

- There are simple phones but Computer Club is only familiar with powerful smartphones from Adroid (Google Pixel, Sangsung, etc) and Apple iPhone
- Get an old Android or iPhone cheap and simplify the home screen for the apps you use.
- I will show how to modify your iPhone display

# iPhone iOS 14.3 is here

- For iPhone 7 and higher, software upgrade to 14.3 is nice
	- Settings>General>About
	- If you see a red circle, you can upgrade
	- Upgrade now or automatically at night when plugged in
- Download free Apple User Guide for your iPhone and iOS 14.3
	- Open Books app
	- Tap the spyglass
	- Type in search box "iPhone User Guide"
	- Make sure the cover shows "iOS 14.3"
	- Get the book free

## iPhone 14.3 Adds Home Views

- A "Widget" is bigger than app icon, has info
- Smart Stack swipe right
- "App library" swipe left all the way

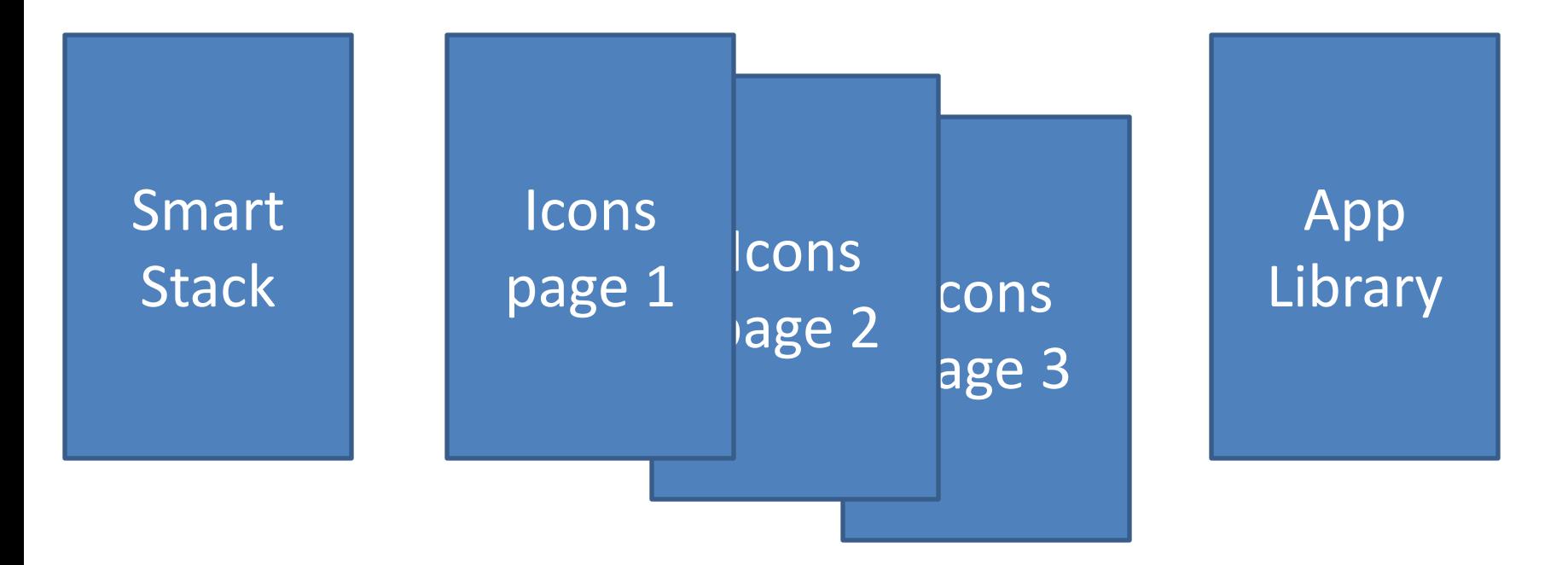

# iPhone App Library

- A way to find an app by category
- (In addition to normal pages of icons)
- Apple has predetermined the categories
- Categories will change as you use apps
- You can download apps to any category
- Type an app name into the search box to find it
- Delete an app by pressing firmly on icon

# To Move Apps and Hide Pages

- Press firmly on space of screen until icons wiggle
- Touch and move an icon on page or slide to another page
- All icons move to make room
- To hide a page, touch the dots at bottom
	- Uncheck a page to hide it, check to show it
	- Remember this if you cannot find an app!!

## Show Video in Small Box

- You want to watch a video but multi-task
- Works in certain apps like Safari
- Tap on icon for a small view
- Video now floats while you do other apps
- (I have not got it to work)

## Use 3-D View and Guides for Maps

- Apple has a nice 3 D view
	- You can scroll around big cities
	- Philadelphia > Flyover > Start city tour
	- Google has a weak 3-D view
- Apple has guides to a few cities
	- Uses 3-D view and scans to key sites in city
	- You can stop it anytime and move around yourself
- Google is beginning a guide program
	- Not yet operational
	- Will link to photos by individual guides

### iMessage New Features

- iMessages still show as a chain of bubbles
	- Blue Other party has an iPhone
	- Green –Other party does not have an iPhone
	- Grey Other parties are a mix
	- Only iPhones receive all the features you send
	- Some emoticons vary
- Swipe left to see time and dates sent for bubbles
- To reply to a bubble, press the bubble
- To reply to one name, type name and tap it
- Third party has a way for Android to use iMessage

## Share Reminders, Assign Tasks

- Share a reminder, assign tasks to others
- For sharing, select a list >> (...) >> sharing
- > > enter email address or contact name to share this list (must be iCloud users)
- > Add more people
- List of tasks, tap to right of task "I"
- > Fill out time, priority, location, flag
- >>Assign task to a person
- People sharing can add tasks and complete tasks

## Use Calendar to Remember Tasks

- "Hey Siri add an event March 3 9am shop for groceries"
- If you want to shop at the same time every week, edit the event. Select "repeat". Select "every week". Now it shows every week.
- To modify time for one week, edit the time and choose "this event only".
- To modify all future weeks, edit and choose "all events".
- When a task is done, you can edit event and type "done" or tap "Delete event".
- This can help with taking medicines, cleaning, paying bills, putting out trash.

# Get Siri Suggestions for Apps

- Get Siri suggestions when using apps
- >>> Settings>Siri & Search> tap an app on

## Undo and Redo

- Works only in some Apple apps
- Is similar to MS Word feature on PC
- Touch the screen with 3 fingers
- - swipe left UNDO
- - swipe right REDO

#### **iPhone Apps (\* Not used)**

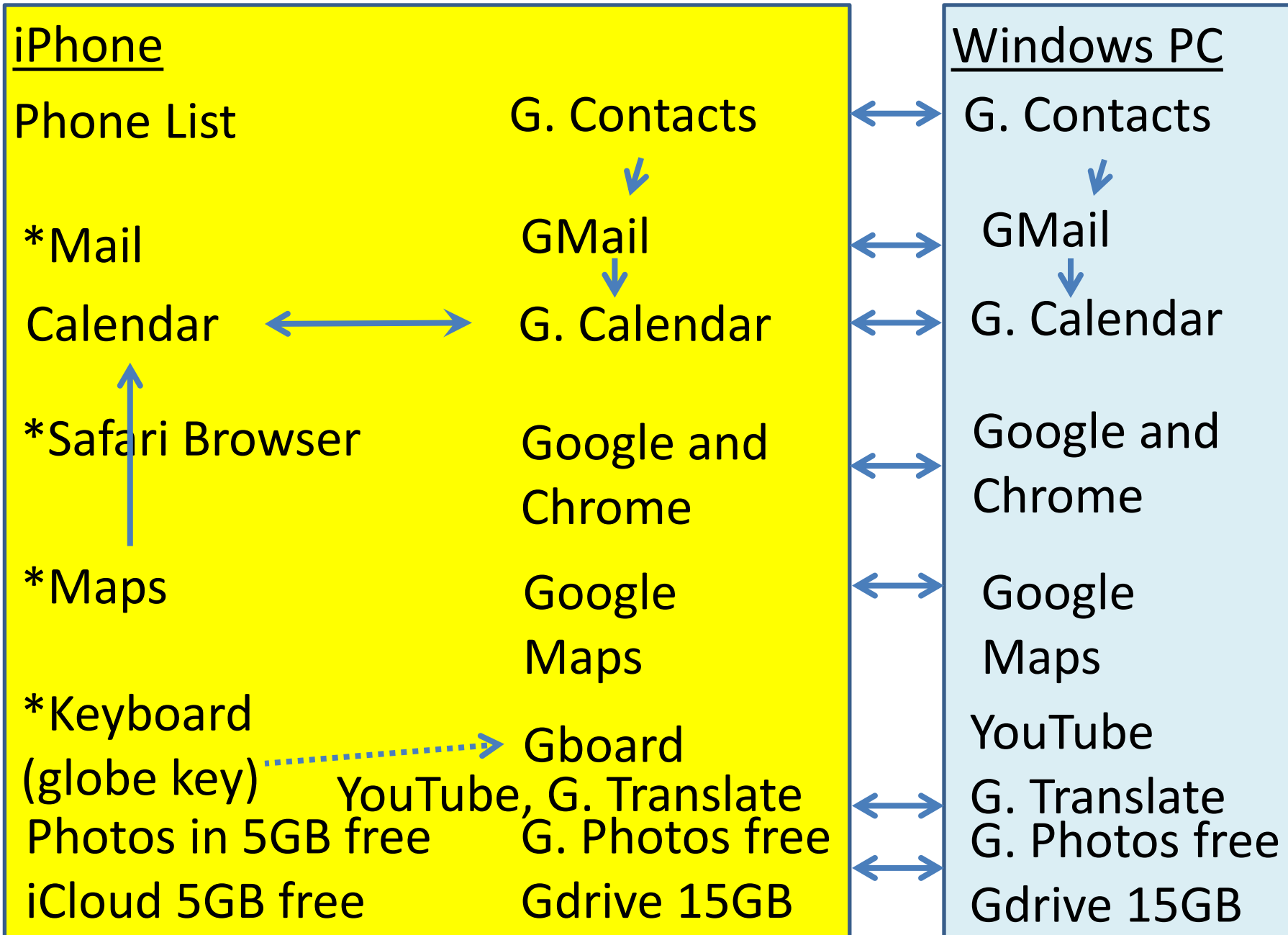

# Get help for your Smartphone

- Save User Guide as a iBook to read any time – Search by title in iBooks and add to book list
- Go to store: Apple, ATT, Best Buy, etc.
- Search the web with your question
- **support.apple.com** website
- support.google.com website
- MG Enrico and team, **800.677.0211**
- Computer Club **MG3C.ORG**, **484-470-6405**
- Family, friends, grandchildren
- TV studio, download prior Computer Club presentations

### Enjoy your smart phone !!!

Kent Quisel